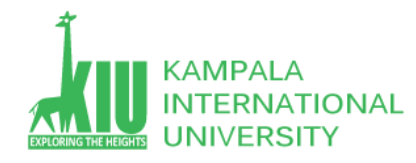

# **Study Unit 11: PHP FORM CONTROLS AND PROCESSING**

## **Outline**

- $\triangleright$  Server Browser Interactions
- > HTML Forms
- $\triangleright$  Submitting data
- $\triangleright$  Processing Form data in PHP

#### **Learning Outcomes of Study Unit 11**

You will learn the about PHP Registration Form with different parameters & form controls.

1.1: More HTML Forms

- reset, hidden
- fieldset, legend
- 1.2: Submitting Data
- Value (radio, option)
- URL-encoding
- GET vs. POST
- Uploading files
- 1.3: Processing Form data in PHP
- Superglobal arrays
- Process uploaded files

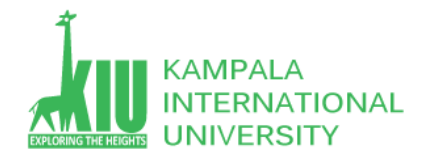

# **Outline**

- **1.1: More HTML Forms**
- **Submitting Data**
- Processing Form data in PHP

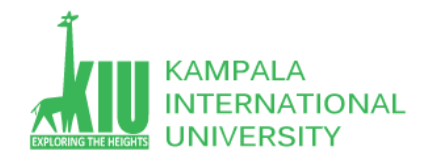

# Reset Buttons

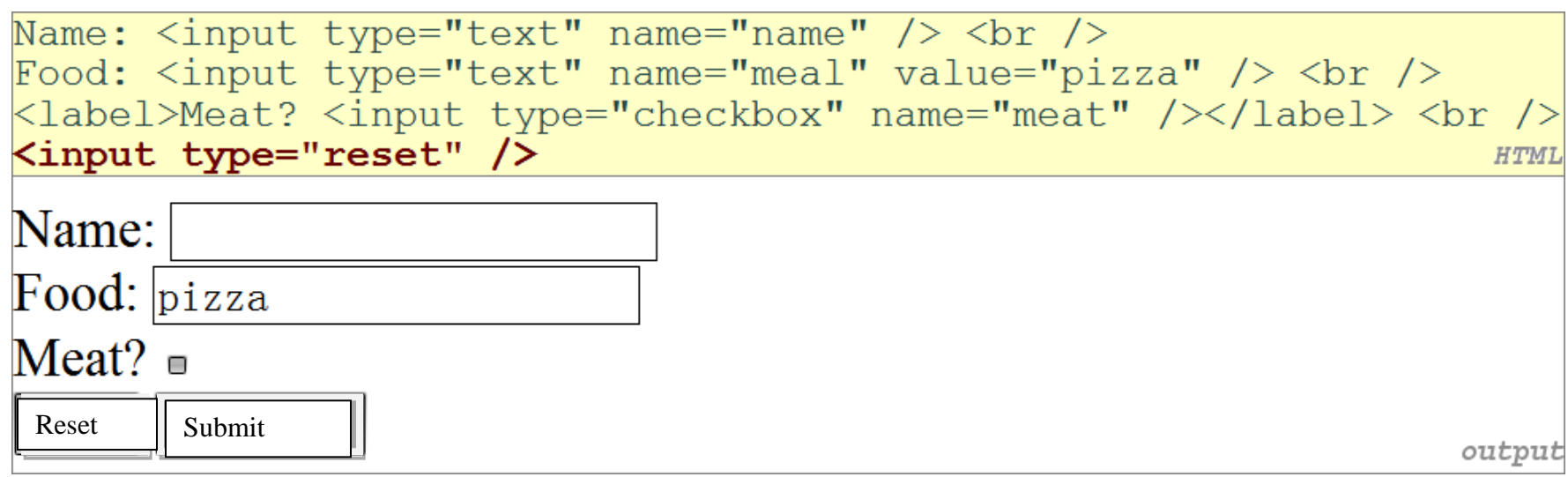

- When clicked, returns all form controls to their initial values
- Specify custom text on the button by setting its value attribute

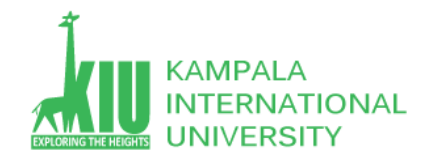

# Grouping Input: [<fieldset>,](http://www.w3schools.com/tags/tag_fieldset.asp) [<legend>](http://www.w3schools.com/tags/tag_legend.asp)

groups of input fields with optional caption (block)

```
<fieldset>
 <legend>Credit cards:</legend>
 <input type="radio" name="cc" value="visa" checked="checked" /> Visa
  <input type="radio" name="cc" value="mastercard" /> MasterCard
 <input type="radio" name="cc" value="amex" /> American Express
</fieldset>
                                                                     HTMI
 Credit cards:
 • Visa • MasterCard • American Express
 Submit
```
output

 fieldset groups related input fields, adds a border; legend supplies a caption

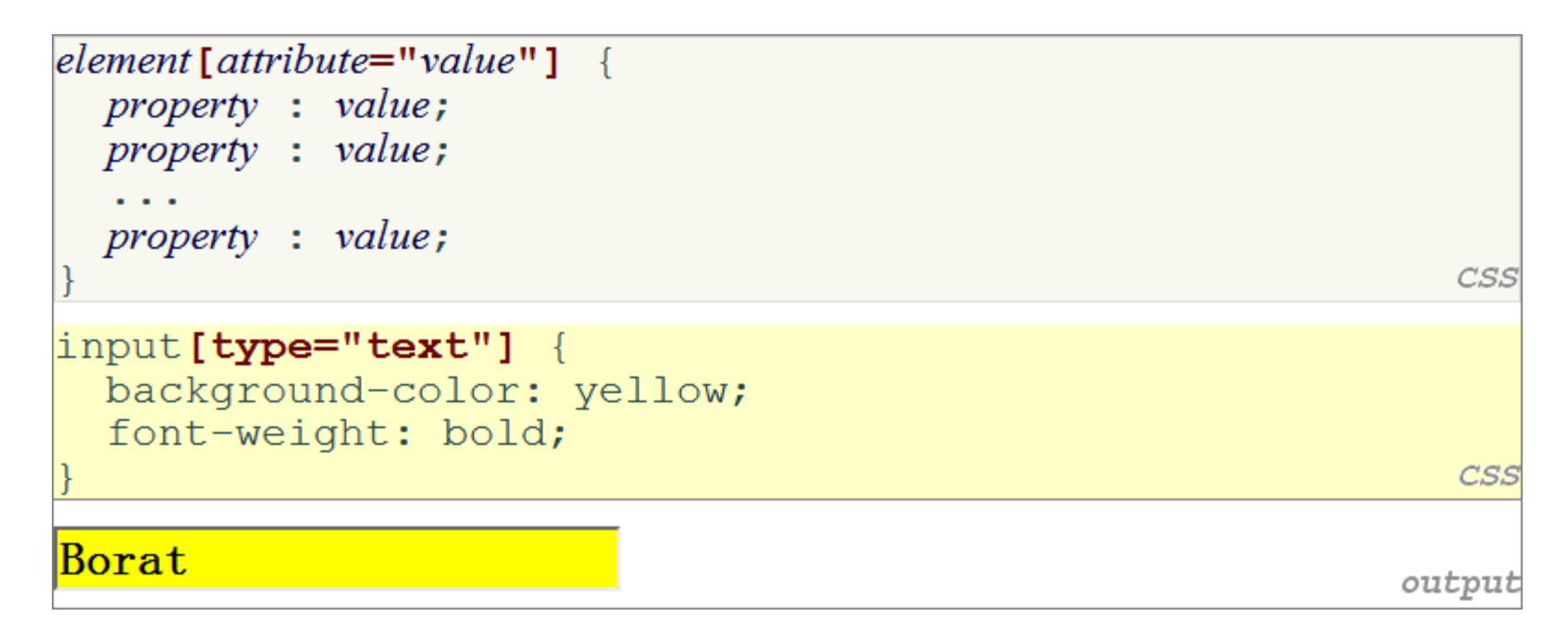

- **Attribute selector**: matches only elements that have a particular attribute value
- Useful for controls because many share the same element (input)

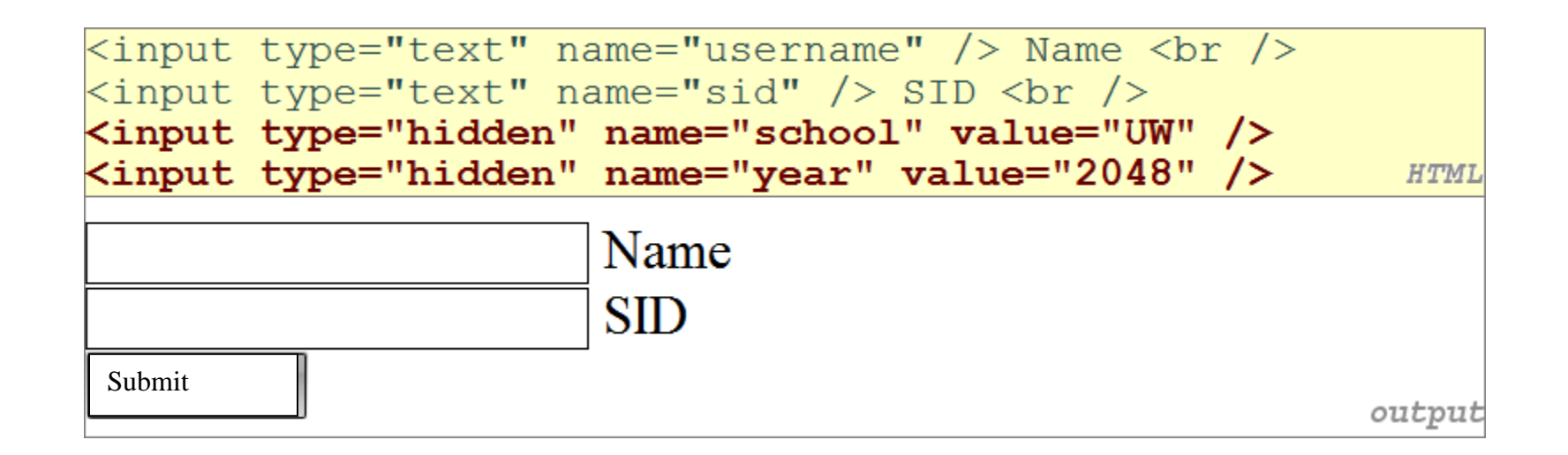

- An invisible parameter that is still passed to the server when form is submitted
- Useful for passing on additional state that isn't modified by the user
- Especially useful when passing parameters between adjacent web requests

### **More HTML Forms**

- **1.2: Submitting Data**
- Processing Form data in PHP

# *Server Browser Interactions* Problems with Submitting Data

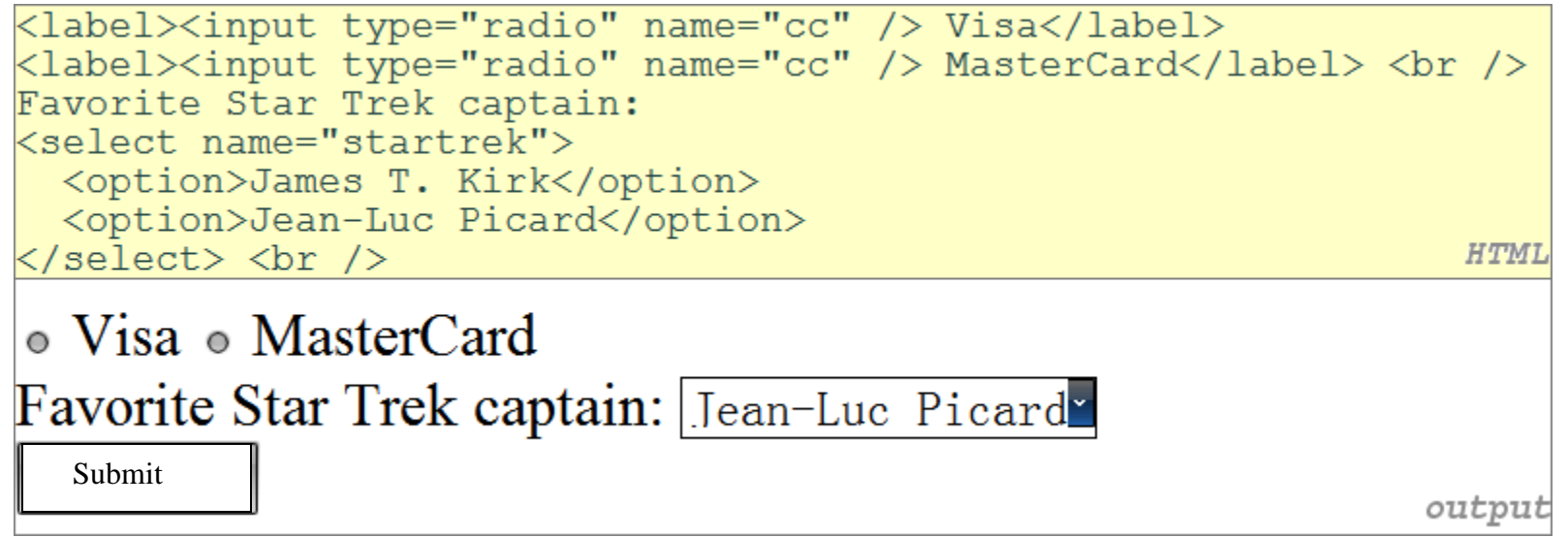

- This form submits to our handy [params.php](http://ssw2p.3322.org/public/params.php) tester page
- The form may look correct, but when you submit it...
- $[cc] \Rightarrow on$ , [startrek]  $\Rightarrow$  Jean-Luc Picard

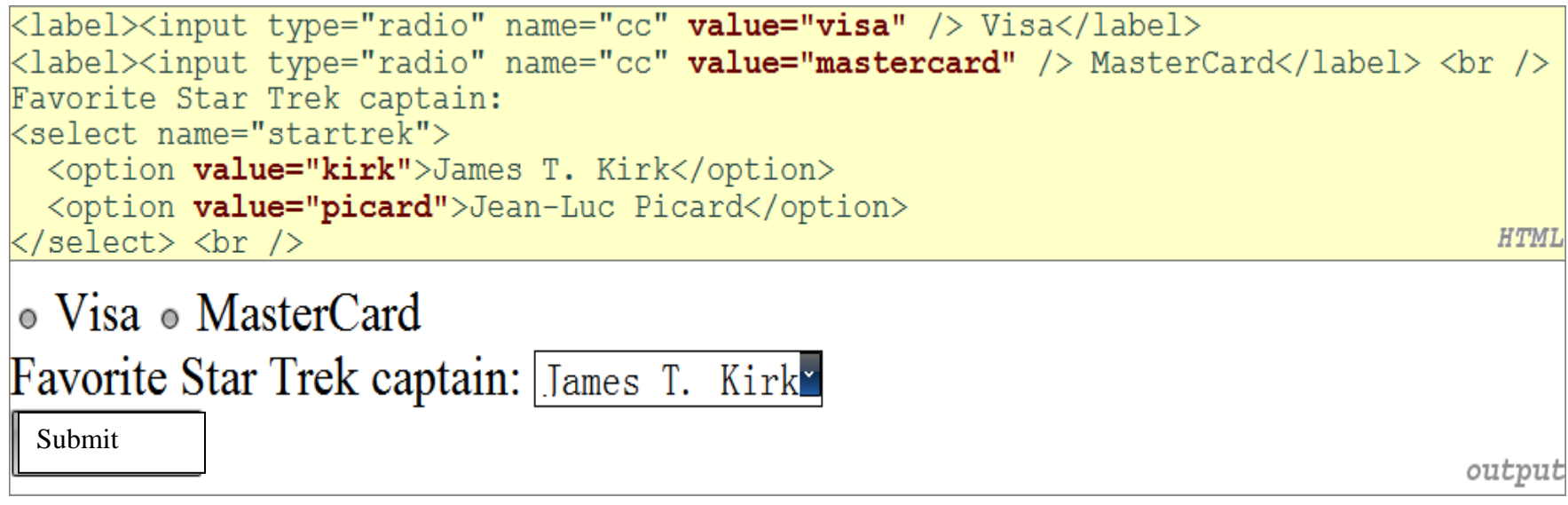

- Value attribute sets what will be submitted if a control is selected
- $[cc] \Rightarrow$  visa,  $[startrek] \Rightarrow$  kirk

# *Server Browser Interactions* **URL-encoding**

- Certain characters are not allowed in URL query parameters:
	- Examples: " ", "/", "=", "&"
- When passing a parameter, it is **URL-encoded** [\(reference](http://www.w3schools.com/TAGS/ref_urlencode.asp) [table\)](http://www.w3schools.com/TAGS/ref_urlencode.asp)
	- "Eric's cool!?" → "Eric*%27s+*cool*%3F%21*"
- You don't usually need to worry about this:
	- The browser automatically encodes parameters before sending them
	- The PHP \$\_REQUEST array automatically decodes them
	- ... but occasionally the encoded version does pop up (e.g. in Firebug)
- Though browsers mostly retrieve data, sometimes you want to submit data to a server
	- Hotmail: Send a message
	- Flickr: Upload a photo
	- Google Calendar: Create an appointment
- The data is sent in HTTP requests to the server
	- With **HTML forms**
	- With **predefined URLs**
	- With **Ajax** (seen later)
- The data is placed into the request as parameters
- **GET** : asks a server for a page or data if the request has parameters, they are sent in the URL as a query string
- **POST** : submits data to a web server and retrieves the server's response if the request has parameters, they are embedded in the request's HTTP packet, not the URL
	- For submitting data, a POST request is more appropriate than a GET **GET** requests **embed their parameters** in their URLs
	- URLs are **limited in length**  $($   $\sim$  1024 characters $)$
	- URLs cannot contain **special characters** without encoding
	- [Private data in a URL](http://www.allvirtualware.com/languages/french_translation_software.htm) can be seen

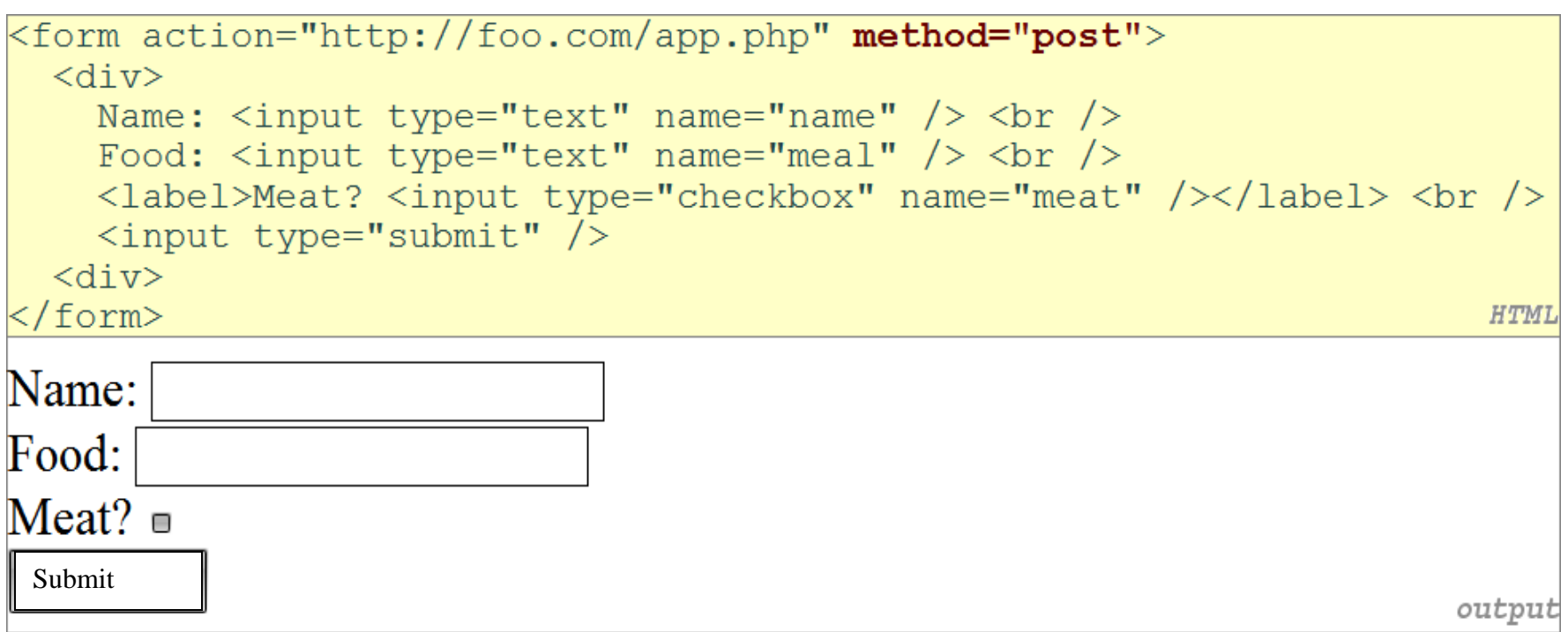

# GET or POST?

```
if (\$ SERVER["REQUEST METHOD"] == "GET") {
 # process a GET request
 elseif ($ SERVER["REQUEST METHOD"] == "POST") {
 # process a POST request
```
- Some PHP pages process both GET and POST requests
- To find out which kind of request we are currently processing, look at the —
	- Global **\$\_SERVER** array's "**REQUEST\_METHOD**" element

PHI

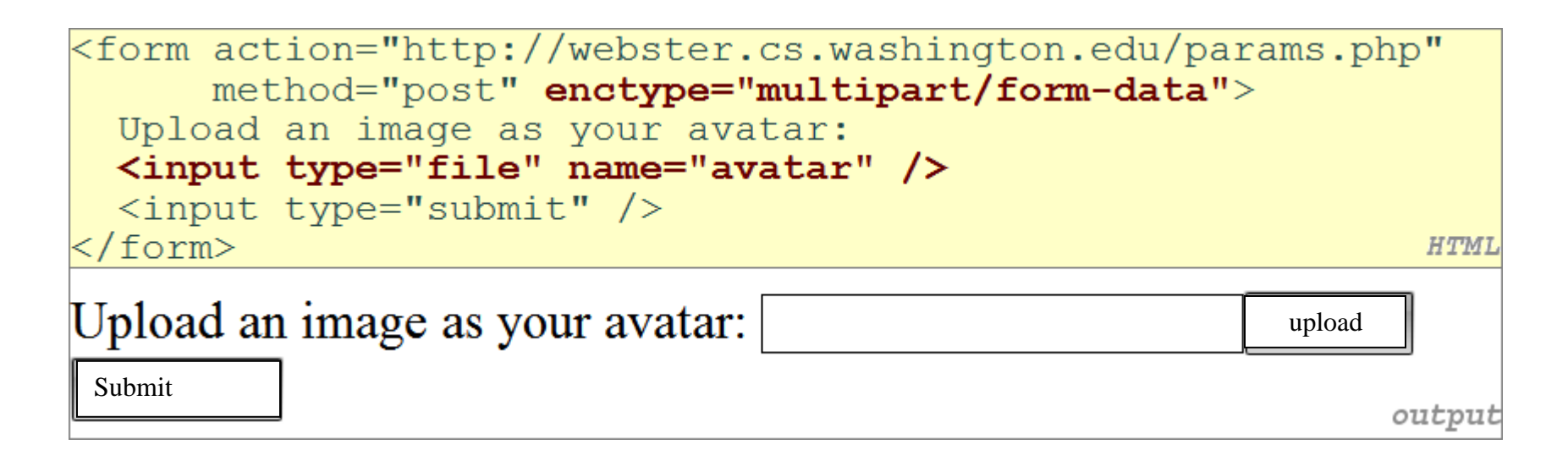

- Add a file upload to your form as an input tag with **type** of *file*
	- Must also set the **enctype** attribute of the form
	- What's going on exactly when you click the submit button?
- **More HTML Forms**
- Submitting Data
- **Processing Form data in PHP**

*Server Browser Interactions*

# "Superglobal" Arrays

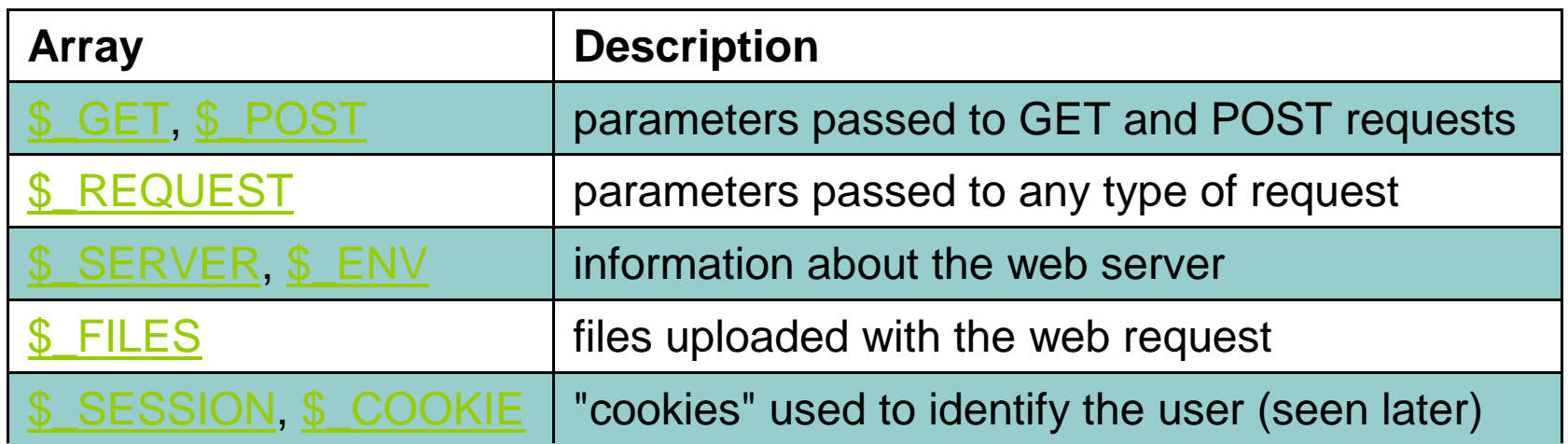

- PHP **superglobal** arrays (global variables) contain information about the current request, server, etc.
- These are special kinds of arrays called **associative arrays**.

```
$blackbook = array();
$blackbook["matrix"] = "206-685-2181";$blackbook['stuart"] = "206-685-9138";print "Marty's number is " . $blackbook["marty"] . ".\n"; PHP
```
- **Associative array** (a.k.a. **map**, **dictionary**, **hash table**) : uses **non-integer indexes** associates a particular index "key" with a value
	- i.e. key "marty" maps to value "206-685-2181"
- Syntax for embedding an associative array element in interpreted string:

print "Marty's number is  ${\{\$black}$ blackbook['marty']}.\n"; PHF

 Uploaded files are placed into global array **\$\_FILES**, **NOT** *\$\_REQUEST*

- Each element of **\$\_FILES** is itself an associative array, containing:
	- **name** : the local filename that the user uploaded
	- **type** : the MIME type of data that was uploaded, such as image/jpeg
	- **size** : file's size in bytes
	- **tmp\_name** : a filename where PHP has temporarily saved the uploaded file
		- To permanently store the file, move it from this location into some other file

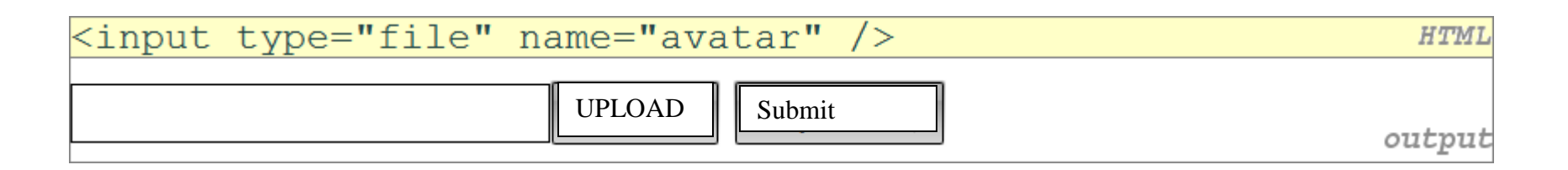

- Example: if you upload borat.jpg as a parameter named avatar,
	- \$\_FILES["avatar"]["name"] will be "borat.jpg"
	- \$\_FILES["avatar"]["type"] will be "image/jpeg"
	- \$\_FILES["avatar"]["tmp\_name"] will be something like "/var/tmp/phpZtR4TI"

```
\betausername = \beta REQUEST["username"];
if (is uploaded file($ FILES["avatar"]["tmp name"])) {
 move uploaded file ($ FILES ["avatar"] ["tmp name"], "$username/avatar.jpg");
  print "Saved uploaded file as $username/avatar.jpg\n";
 else fprint "Error: required file not uploaded";
                                                                              PHI
```
- Functions for dealing with uploaded files:
	- **is\_uploaded\_file**(*filename*) returns TRUE if the given filename was uploaded by the user
	- **move\_uploaded\_file**(*from*, *to*) moves from a temporary file location to a more permanent file
- Proper idiom: check is\_uploaded\_file, then do move\_uploaded\_file

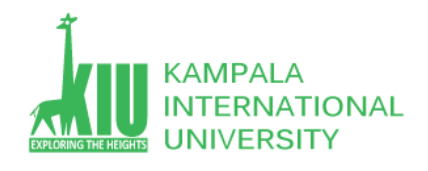

## **Questions For Study Session 11**

Now that you have completed this study unit, you can assess how well you have achieved its Learning Outcomes by answering these questions. Write your answers in your Study Diary and discuss them with your Tutor at the next Study Support Meeting or Online interactive sessions. You can also check your answers at the Self-Review Answers section which is located at the end of this Module.

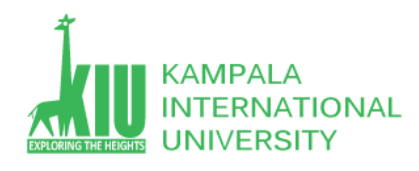

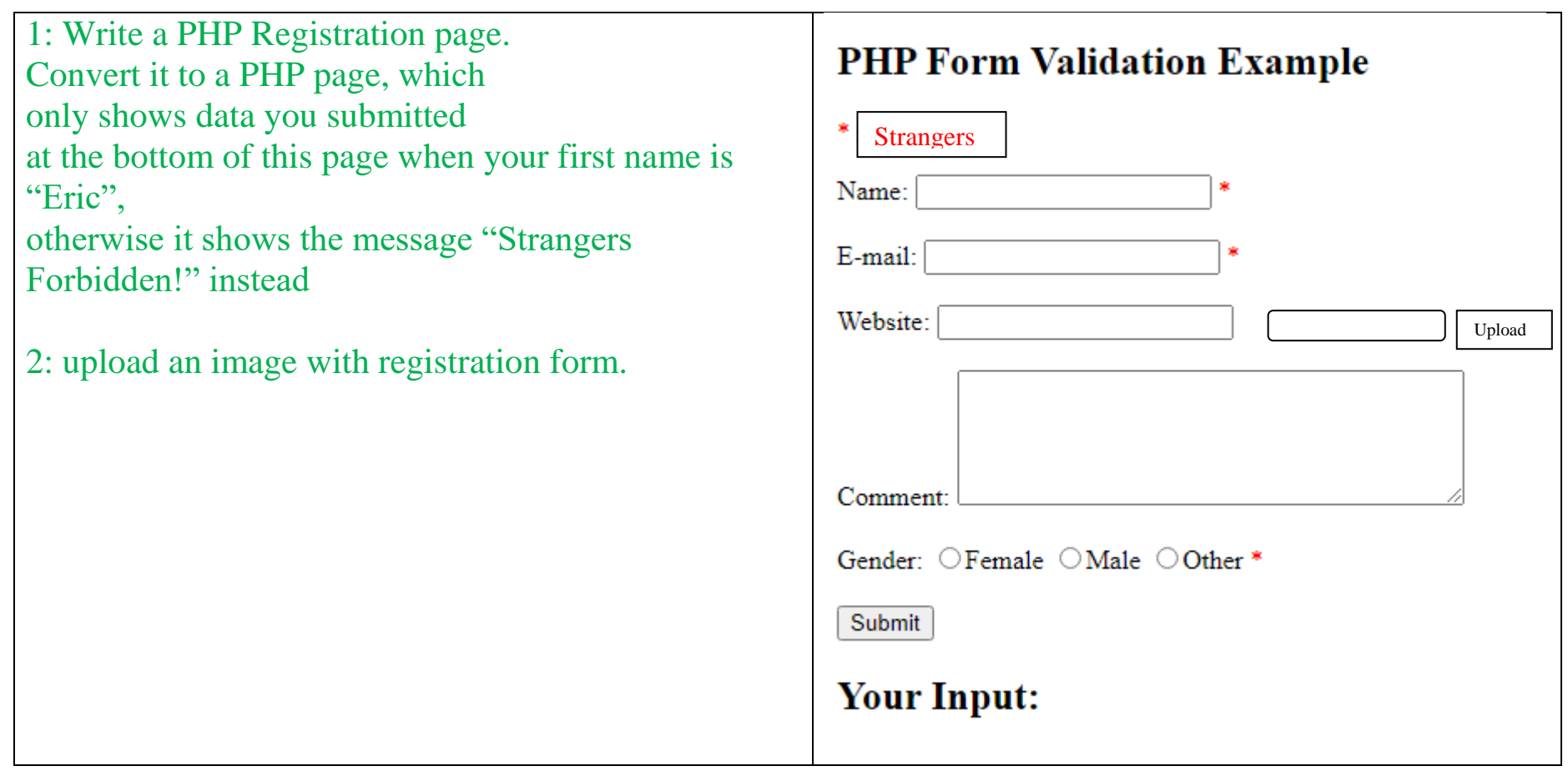

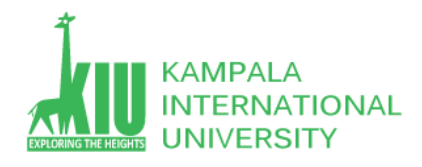

## **Self-Review Answers (SRA) for Study Unit 11**

1: Write a PHP Registration page.Convert it to a PHP page, which only shows data you submitted at the bottom of this page when your first name is "Eric", otherwise it shows the message "Strangers Forbidden!" instead.

```
<!DOCTYPE HTML> 
\left\langle \text{html}\right\rangle<head>
<style>
.error {color: #FF0000;}
</style>
</head>
<body> 
<?php
// define variables and set to empty values
$nameErr = $emailErr = $genderErr = $websiteErr = "";
$name = $email = $gender = $comment = $website = ";
if ($ SERVER["REQUEST METHOD"] == "POST") {
  if (\frac{1}{2} POST["name"]=="Eric") {
     $nameErr = "Strangers";
   } else {
    $name = test input($ POST['name"]);
     // check if name only contains letters and whitespace
    if (!preg_match("/^[a-zA-Z-' ]*$/",$name)) {
       $nameErr = "Only letters and white space allowed";
```
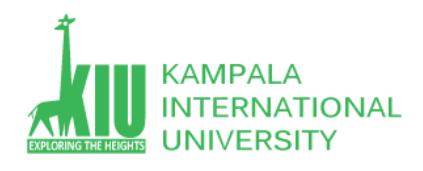

```
 }
   }
   if (empty($_POST["email"])) {
     $emailErr = "Email is required";
   } else {
    $email = test input($POSITION" email"); // check if e-mail address is well-formed
    if (!filter var($email, FILTER VALIDATE EMAIL)) {
       $emailErr = "Invalid email format";
     }
   }
   if (empty($_POST["website"])) {
    $website = ""; } else {
    $website = test input($ POST["website"]);
     // check if URL address syntax is valid (this regular expression also allows dashes in the URL)
    if (!preg_match("/\b(?:(?:https?|ftp):\/\/|www\.)[-a-z0-9+&@#\/%?=~_|!:,.;]*[-a-z0-
9 + 8(0) + \sqrt{\frac{2}{5}} \sim | |/i ", $website)) {
       $websiteErr = "Invalid URL";
     }
   }
   if (empty($_POST["comment"])) {
    $comment = ""; } else {
    $comment = test input($ POST["comment"]);
   }
```
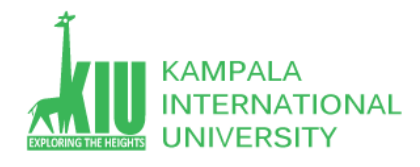

```
 if (empty($_POST["gender"])) {
      $genderErr = "Gender is required";
   } else {
     $gender = test input($ POST["gender"]);
   }
}
function test input($data) {
  $data = trim($data); $data = stripslashes($data);
   $data = htmlspecialchars($data);
   return $data;
}
?>
<h2>PHP Form Validation Example</h2>
<p><span class="error">* required field</span></p>
<form method="post" action="<?php echo htmlspecialchars($_SERVER["PHP_SELF"]);?>"> 
   Name: <input type="text" name="name" value="<?php echo $name;?>">
   <span class="error">* <?php echo $nameErr;?></span>
  <br ><br >
   E-mail: <input type="text" name="email" value="<?php echo $email;?>">
   <span class="error">* <?php echo $emailErr;?></span>
  chr>chr>
  Website: <input type="text" name="website" value="<?php echo $website;?>">
   <span class="error"><?php echo $websiteErr;?></span>
  <br>>
<br>
<br>
<br >
<br >
<br >
<br >
<br >
<br >
<br >
<br >
<br >
<br >
<br >
<br >
<br >
<br >
<br >
<br >
<br >
<br >
<br >
<br >
<br >
<br >
<br >
<br >
<br >
<<br >
<br >
<br >
<br >
<br >
<br >
<br >
<br >
<<br >

   Comment: <textarea name="comment" rows="5" cols="40"><?php echo $comment;?></textarea>
```
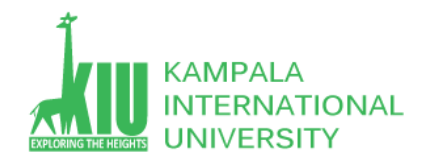

```
<br>>
<br>
<br>
<br >
<br >
<br >
<br >
<br >
<br >
<br >
<br >
<br >
<br >
<br >
<br >
<br >
<br >
<br >
<br >
<br >
<br >
<br >
<br >
<br >
<br >
<br >
<br >
<br >
<<br >
<<br >
<br >
<br >
<br >
<br >
<br >
<br >
<<br >
    Gender:
    <input type="radio" name="gender" <?php if (isset($gender) && 
$gender=="female") echo "checked";?> value="female">Female
    <input type="radio" name="gender" <?php if (isset($gender) && 
$gender=="male") echo "checked";?> value="male">Male
    <input type="radio" name="gender" <?php if (isset($gender) && 
$gender=="other") echo "checked";?> value="other">Other 
    <span class="error">* <?php echo $genderErr;?></span>
   <br>>
<br>
<br>
<br >
<br >
<br >
<br >
<br >
<br >
<br >
<br >
<br >
<br >
<br >
<br >
<br >
<br >
<br >
<br >
<br >
<br >
<br >
<br >
<br >
<br >
<br >
<br >
<br >
<br >
<br >
<br >
<br >
<br >
<br >
<br >
<br >
<br >
<b
    <input type="submit" name="submit" value="Submit"> 
</form>
```
#### <?php

```
echo "<h2>Your Input:</h2>";
echo $name;
echo "<br>";
echo $email;
echo "<br>";
echo $website;
echo "<br>";
echo $comment;
echo "<br>";
echo $gender;
?>
</body>
```
</html>

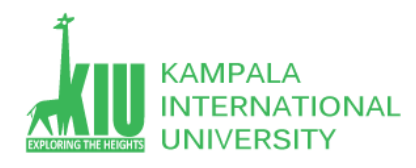

### 2: upload an image with registration form.

Use this link for practice  $\frac{1}{2}$  [https://www.w3schools.com/php/php\\_file\\_upload.asp](https://www.w3schools.com/php/php_file_upload.asp)

## **References and Additional Reading Materials**

- PHP home page:<http://www.php.net/>
- W3Schools PHP tutorial:<http://www.w3schools.com/PHP/>